### Appendix 15

## IHCDA 2024 FFRMS Floodplain Mapping Quick Guide

On April 23, 2024, HUD issued a new Final Rule (89 FR 30850) establishing new regulatory requirements for floodplain management knows as the Federal Flood Risk Management Standard (FFRMS). This final rule requires IHCDA to consider and manage current and future flood risks when determining funding for HUD-funded development projects.

The final rule requires IHDCA to utilize new online tools to map and access floodplain management and risk. All projects receiving HUD HOME, HOME-ARP, and Housing Trust Fund funding from IHCDA are required to provide the following maps along with the ER Workbook as a part of the application for funding.

# Step 1. FFRMS Mapping Tool

HUD is developing a standard flood mapping tool that utilizes data using a Climate Informed Science Approach (CISA). This tool is still in development, but should be utilized as the first and best option for providing IHCDA flood map reports.

The tool—the Federal Flood Standard Support Tool—can be accessed here.

#### Instructions:

1. Click "Launch Tool" in the upper right-hand corner of your screen. Then click "Start Your Assessment".

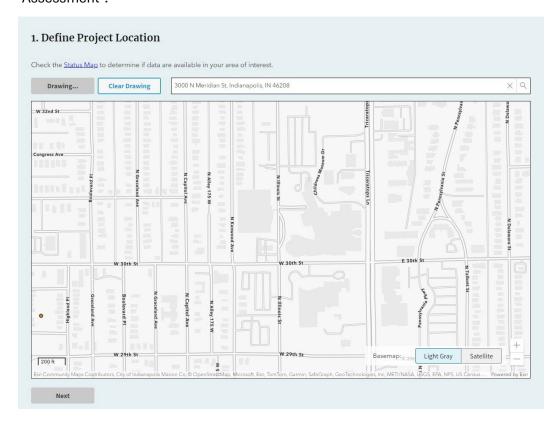

- 2. On the "Define Project Location" screen, enter the address of the proposed development and hit enter.
  - Once the location pops up on the map, click "Draw on Map" and draw the polygon around the entirety of the project site. Then click "Next" on the bottom of the screen.
- 3. The next screen will ask two questions. The service criticality will always be entered as "non-critical". The service life is based on the period of affordability for the project. If the project will remain affordable for 30 years based on the award, select a service life 30-years from the current year (rounding up). Then click next.

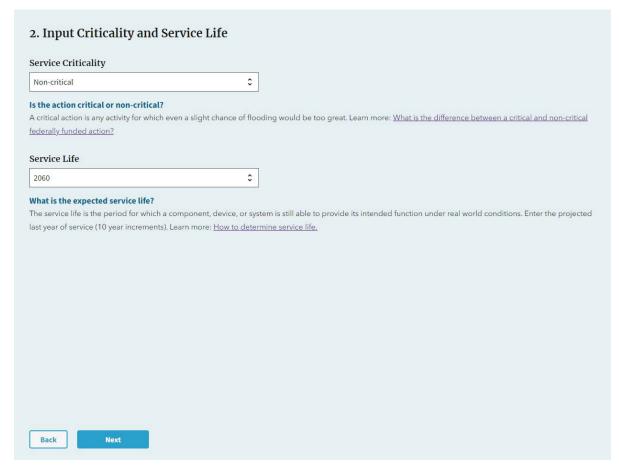

4. This may take a while to load, but you will see the report screen. This report should determine if your project is or is not within the FFRMS floodplain (and will state this at the top of the report).

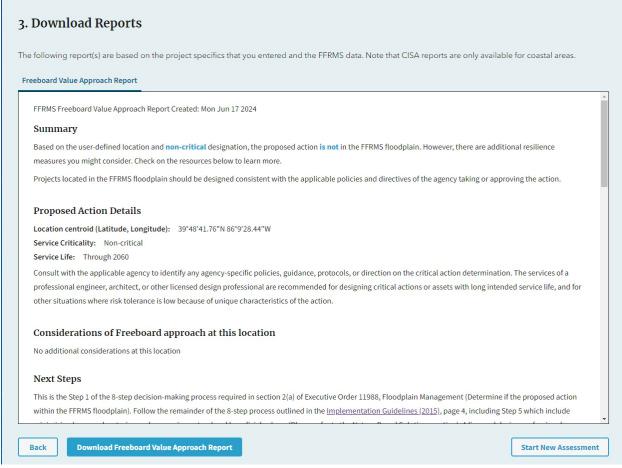

If the project's location **is not in the FFRMS floodplain**, download the report and provide this to IHCDA in the Environmental Review Record. You do not need any additional documentation for the floodplain section of the ER Workbook.

If the project's location **is within the FFRMS floodplain**, the development is not eligible for IHCDA funding.

If the site information is not available, then proceed to Step 2.

### Step 2. FEMA Mapping Tool

For project sites not available/listed on the FFRMS mapping tool, the FEMA floodplain mapping tool is an appropriate alternative. HUD has increased restrictions on projects built within the 100-year and 500-year floodplain areas.

The FEMA Mapping Tool can be accessed here.

#### Instructions:

1. Enter the address for the development site in the search bar and click "search". This will pull up the mapped site area.

2. Looking at the map, determine if the project site falls within one of several shaded areas. These include the "Special Flood Hazard Areas" (or any variation of Zone A) or any shaded Zone X.

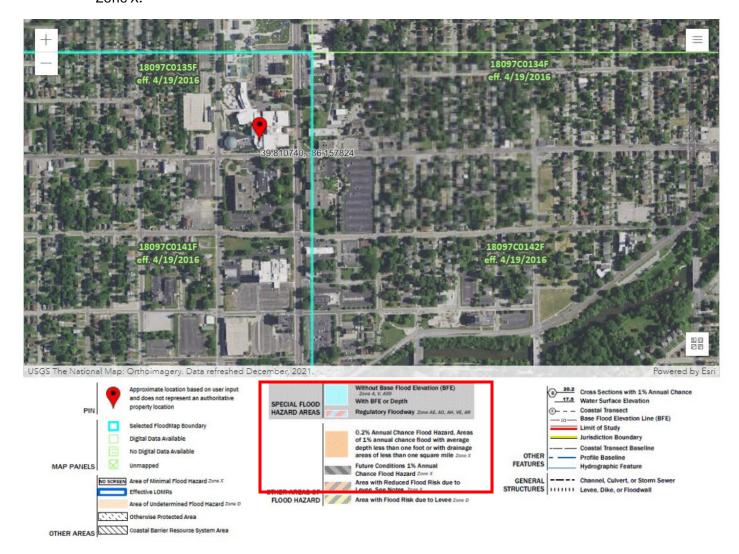

3. If the project does not fall within Zone A or Zone X, click "print map/firmette" and provide this map with the site identified in the Environmental review Record as a part of the application package.

If the project does fall within Zone A or Zone X, the development is not eligible for IHCDA funding.

If the site information is not available on either the FFRMS or FEMA sites, please contact IHCDA Placemaking and Environmental Review Manager for further assistance.